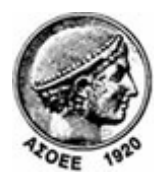

## Οικονομικό Πανεπιστήμιο Αθηνών

Κέντρο Διαχείρισης Δικτύων

Πατησίων 76, Αθήνα 104 34 - Τηλ. +30 210 8203900 - Fax + 30 210 8203909, e-mail: noc@aueb.gr

## Προσθήκη μιας τροφοδότησης RSS μέσω του Mozilla Firefox (έκδοση 3.5.5 ή ανώτερες)

1. Στην σελίδα www.aueb.gr/pages/news/RSS/feed.php κάνετε κλικ σε ένα από τα διαθέσιμα κανάλια, ανάλογα με το είδος ανακοινώσεων στο οποίο θέλετε να γίνετε συνδρομητής. Στο παράδειγμα επιλέγουμε «Συνδρομή σε 'Τα νέα του Πανεπιστημίου'».

## Πηγές ειδήσεων του ΟΠΑ -**RSS Feeds**

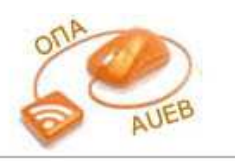

Τα RSS feeds είναι ένας νέος τρόπος να ενημερώνεστε άμεσα για όλες τις νέες ανακοινώσεις του<br>Πανεπιστημίου, χωρίς να είναι απαραίτητο να επισκέπτεστε τον δικτυακό του τόπο. Με την τεχνολογία αυτή ο υπολογιστής σας λαμβάνει αυτόματα όλες τις ανακοινώσεις που σας ενδιαφέρουν έτσι ώστε να μη χρειάζεται να παρακολουθείτε διαρκώς το site για νέες ειδήσεις.

Μπορείτε να λαμβάνετε RSS feeds στον υπολογιστή σας μέσω των σύγχρονων φύλλομετρητών (π.χ. Mozilla Firefox) ή μέσω ειδικών προγραμμάτων ανάγνωσης ειδήσεων (RSS Readers ή RSS Aggregators). Τέτοια<br>προγράμματα υπάρχουν δωρεάν στο Διαδίκτυο, Enionς, υπάρχουν web-based εφαρμογές ανάγνωσης<br>ειδήσεων (π.χ. Google Reader), Τέλο αλληλογραφίας Microsoft Outlook 2007.

Οδηγίες για τη λήψη RSS feeds παρατίθενται παρακάτω.

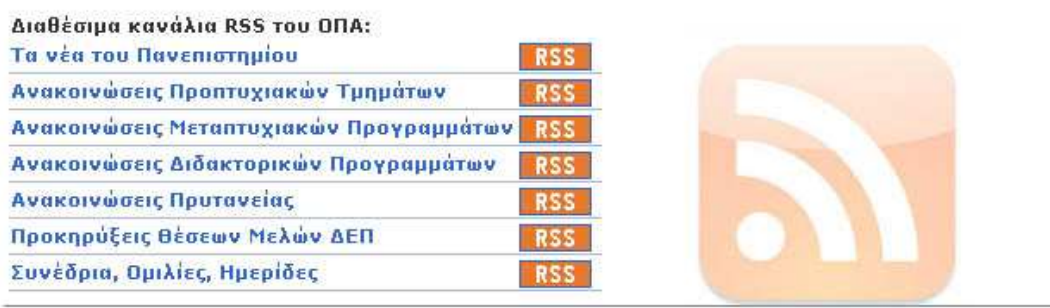

(Εναλλακτικά, στην ιστοσελίδα του Πανεπιστημίου (www.aueb.gr) κάντε κλικ στο πορτοκαλί κουμπί που βρίσκεται στο πεδίο της διεύθυνσης (πάνω δεξιά).

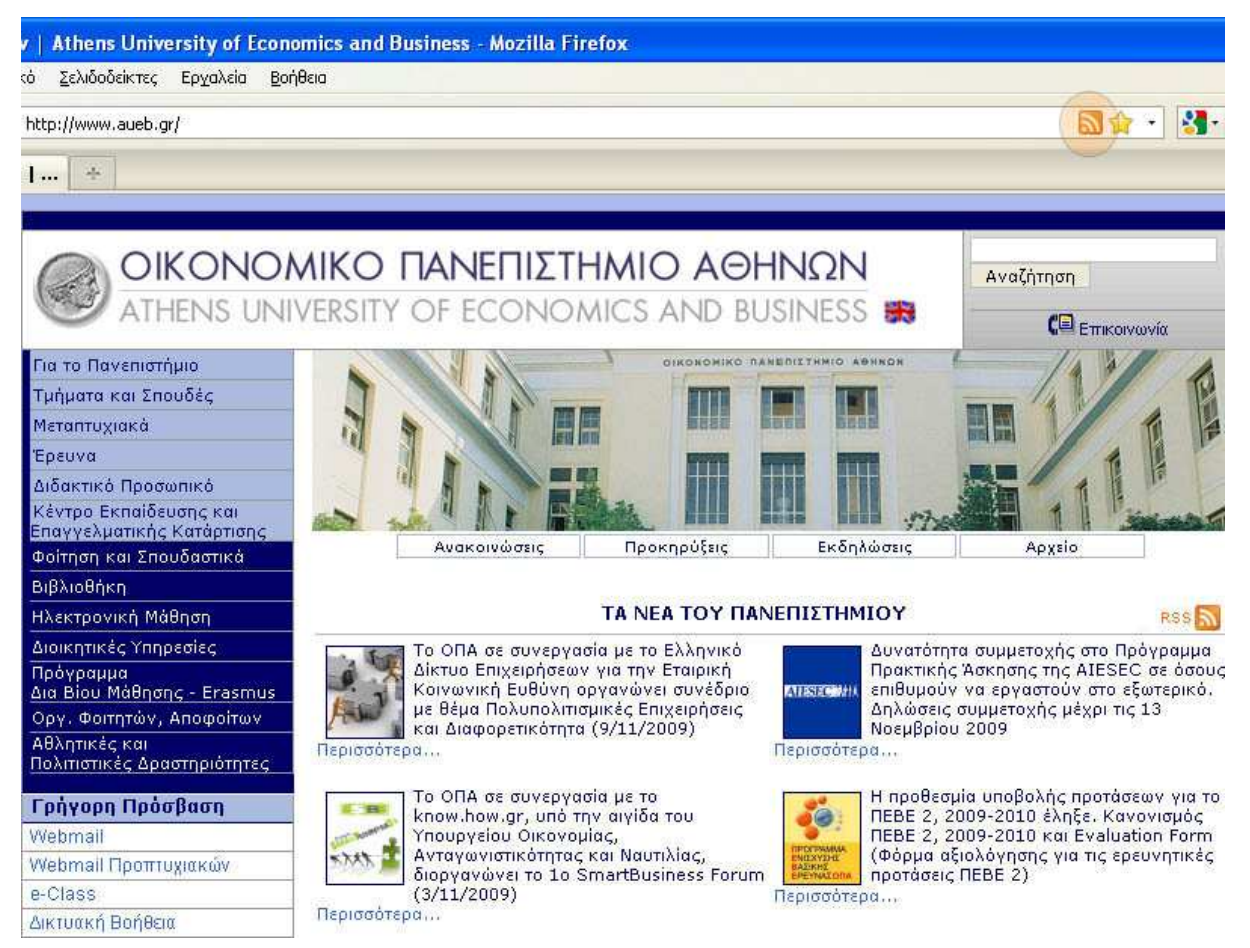

Από τη λίστα που εμφανίζεται επιλέγετε το είδος ανακοινώσεων (κανάλι RSS) στο οποίο θέλετε να γίνετε συνδρομητής.

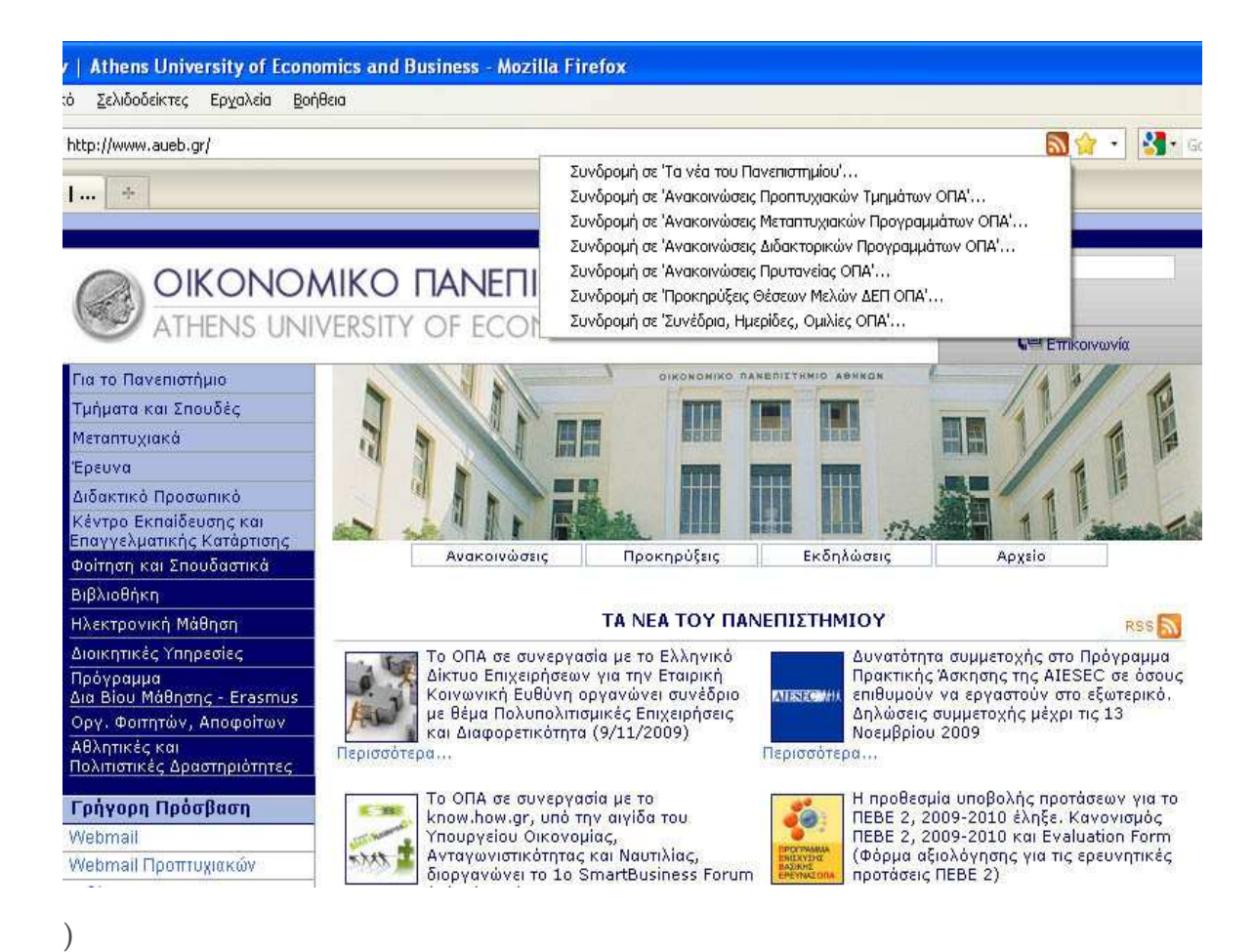

2. Η επόμενη ιστοσελίδα δείχνει όλες της ανακοινώσεις της εν λόγω κατηγορίας. Επιλέγετε «Συνδρομή τώρα».

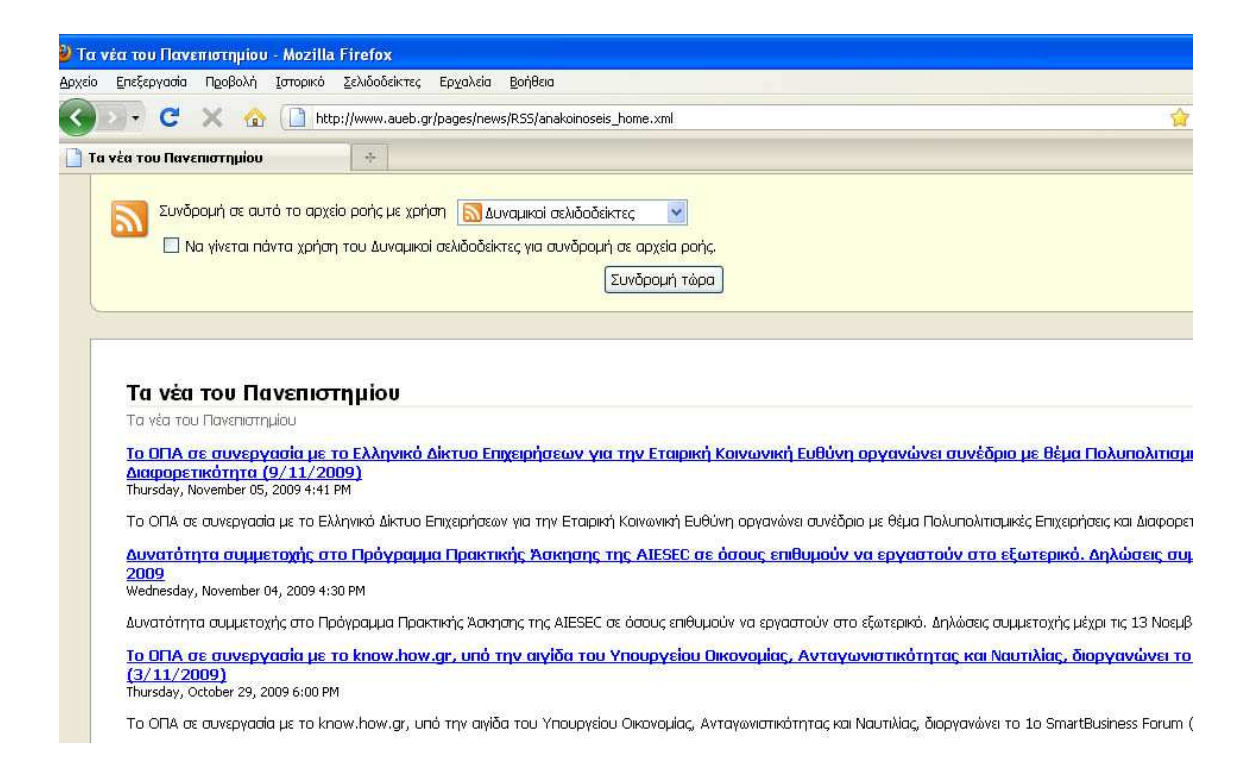

3. Στο παράθυρο που εμφανίζεται επιλέγετε τον φάκελο που θα αποθηκευτεί ο σελιδοδείκτης και στη συνέχεια «Συνδρομή με δυναμικό σελιδοδείκτη».

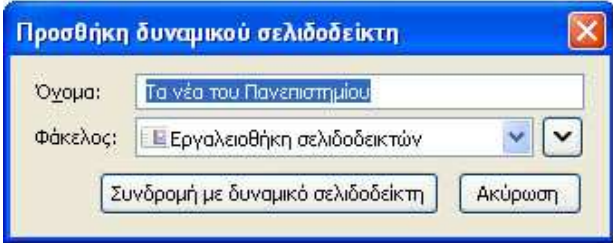

4. Για να δείτε τις ανακοινώσεις επιλέγετε από το μενού του Mozilla «Σελιδοδείκτες» -> «Εργαλειοθήκη σελιδοδεικτών» (ή όποιον φάκελο επιλέξατε στο βήμα 4) -> «Τα νέα του Πανεπιστημίου».

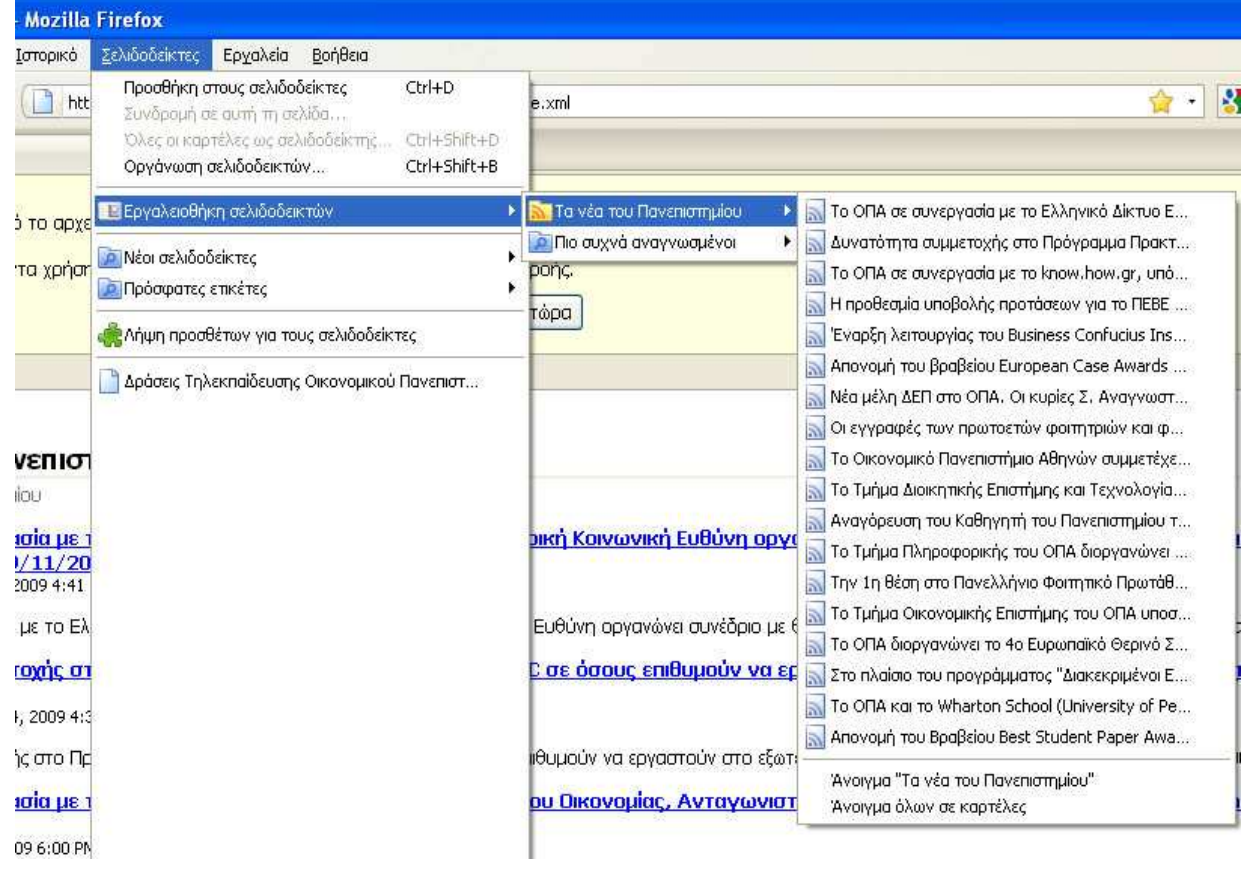